# CAPÍTULO 2

# ANÁLISIS DE MÓDULOS

#### PROCESOS DEL SISTEMA LMP Y TARJETA BEC

Después de conocer los requerimientos para el desarrollo del sistema LMP, de definir con que herramientas de software se desarrollaría y de tener un panorama general del objetivo del CLIENTE. El equipo de desarrollo en conjunto con el área de Ventas, estuvo en contacto directo con el personal del CLIENTE, a través de varias juntas en las cuales se definieron las funciones y módulos con que debería contar el sistema LMP.

En esta etapa mi función principal como parte del equipo de desarrollo, fue el aportar mis conocimientos acerca de análisis de sistemas para obtener una definición de módulos que cumpliera con todas la necesidades del cliente y que además estuviese acorde a la capacidad que conlleva realizar un sistema centralizado en web.

Durante estas reuniones pude aplicar los conocimientos adquiridos en mi desarrollo profesional dentro de la Facultad de Ingeniería, tales como:

- $\infty$  Administración de Proyectos de Software: Este fue muy importante ya que se definieron diagramas de Gantt, se tomaron minutas, se aportaron ideas.
- $\infty$  Conocimientos no solo de sistema de software sino también de sistemas numéricos, que me dieron una visión más clara de cómo se debe comportar un sistema.
- $\infty$  Ingeniería de Software: Ya que todo desarrollo de un sistema debe tener bien claro que es lo que se pretende realizar con un programa, cuáles son sus bondades y limitantes. Esto a través del análisis de las necesidades de un software.

Cabe mencionar que esta etapa en la que se realizaron juntas con el CLIENTE, en la cuales dio a conocer los requerimientos que debía cubrir el sistema.

El sistema debe operar de manera trasparente para el usuario final, ya que este solo tendrá interacción con él sistema al momento de registrarse vía internet, los otros procesos que tengan que ver con el cliente directamente se realizarán a través de personal experto en el uso del sistema LMP. El esquema de operación general es el mostrado en la Figura 2.1

Diagrama de Operación de Sistema LMP a nivel del Cliente Final

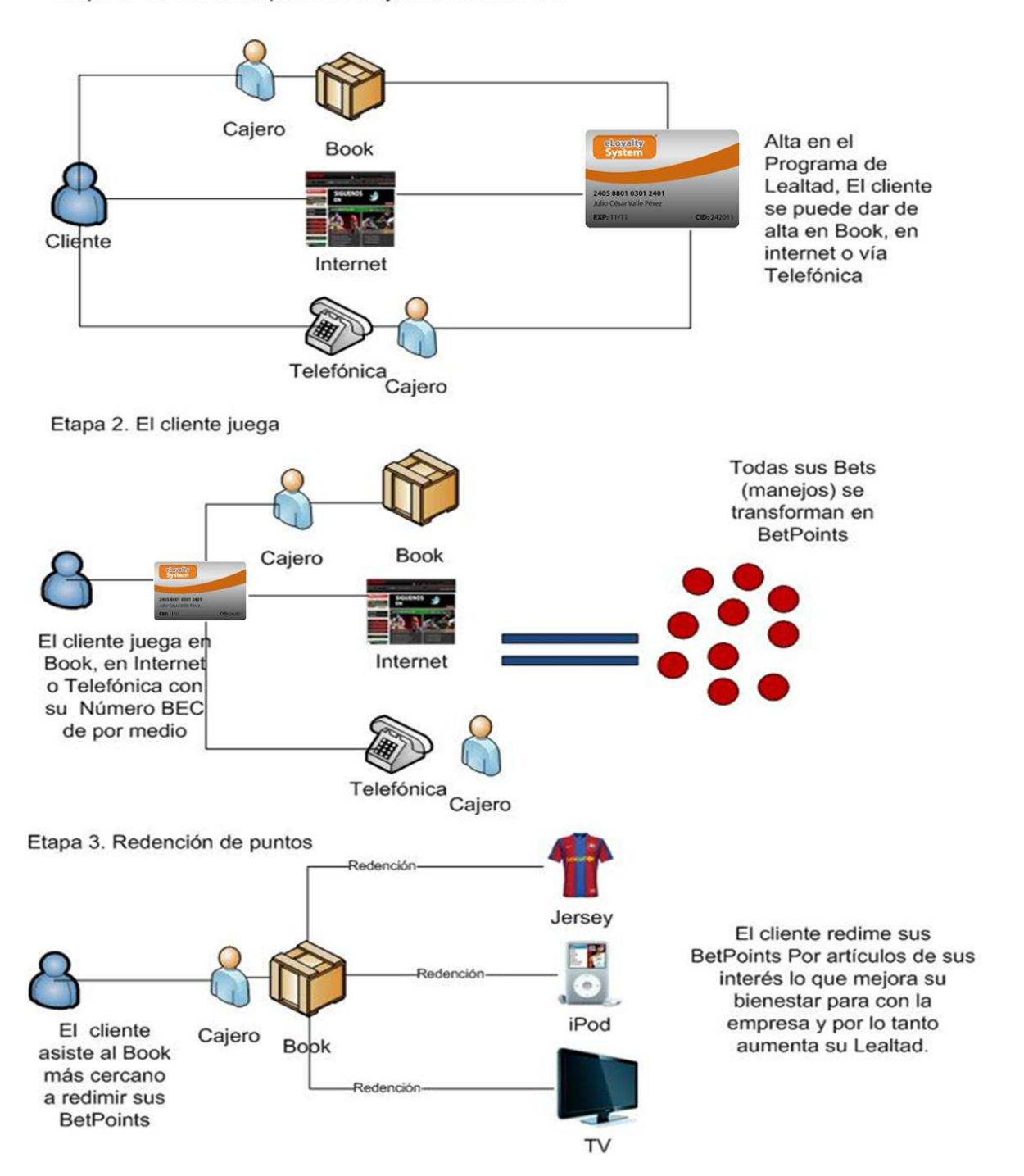

Etapa 1. El cliente adquiere su Tarjeta de Lealtad LMP

Figura 2.1 Diagrama de Operación del Sistema LMP

El sistema debe operar dentro de la red interna del CLIENTE que se extiende a los largo del territorio nacional. Actualmente el CLIENTE cuenta con 120 establecimientos colocados dentro de diferentes estados de la República Mexicana. Por lo que todas las operaciones recibidas a razón de las apuestas del cliente en estos establecimientos deben ser recibidas y procesadas por el sistema LMP a fin de generarles a los clientes los BetPoints correspondientes.

## MÓDULOS DEL SISTEMA LMP

 Dentro del sistema LMP se definieron los siguientes Módulos (Tabla 2.1) para el correcto funcionamiento del sistema.

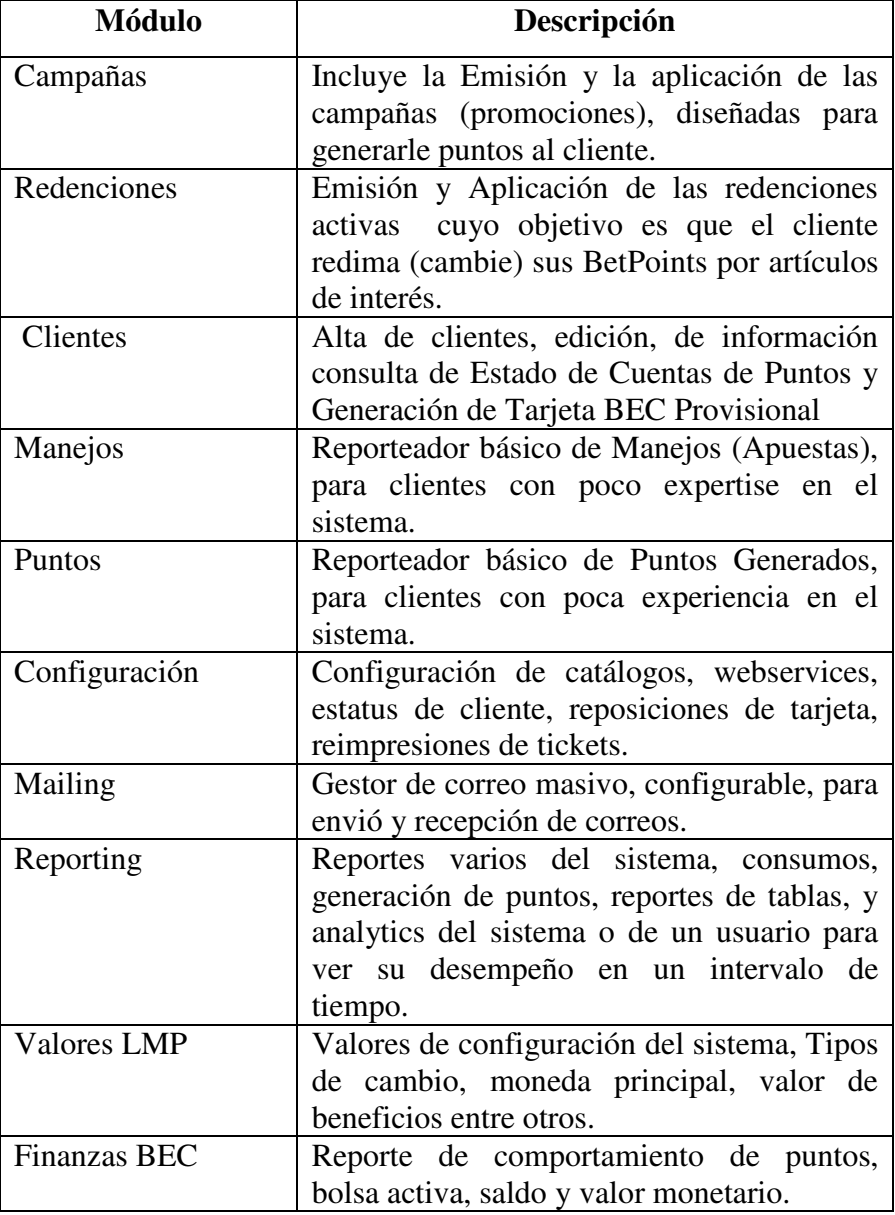

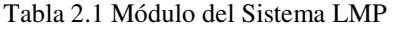

Para abordar el análisis de estos módulos, utilizaremos la notación de diagramas de casos de uso que forman parte de la notación UML. Estos Diagramas de Caso de Uso nos dan el punto de entrada para analizar los requisitos del sistema, y el problema que necesitamos solucionar.

Lo primordial de los casos de uso (use case) no son los diagramas, entonces ¿qué es lo importante? Lo realmente útil de los casos de uso es el documento que describe el caso de uso (use case), en este documento se explica la forma de interactuar entre el sistema y el usuario.

En el caso del sistema LMP se escribirá su diagrama de Caso de uso correspondiente a cada módulo.

#### ¿QUÉ ES UN DIAGRAMA DE CASOS DE USO?

Los diagramas de casos de uso documentan el comportamiento de un sistema desde el punto de vista del usuario. Por lo tanto los casos de uso determinan los requisitos funcionales del sistema, es decir, representan las funciones que un sistema puede ejecutar.

Su ventaja principal es la facilidad para interpretarlos, lo que hace que sean especialmente útiles en la comunicación con el cliente.

## ELEMENTOS BÁSICOS

Actores: Los actores representan un tipo de usuario del sistema. Se entiendo como usuario cualquier cosa externa que interactúa con el sistema. No tiene por qué ser un ser humano, puede ser otro sistema informático o unidades organizativas o empresas.

Siempre hay que intentar independizar los actores de la forma en que se interactúa con el sistema. Por ejemplo un teclado no es un actor en la mayor parte de los casos, sólo un medio para introducir información al sistema. Suele ser útil mantener una lista de los usuarios reales para cada actor.

Un actor en un diagrama de casos de uso representa un rol que alguien puede estar jugando, no un individuo particular por lo tanto puede haber personas particulares que puedan estar usando el sistema de formas diferentes en diferentes ocasiones: socio de biblioteca y bibliotecario. Su representación grafica es la siguiente:

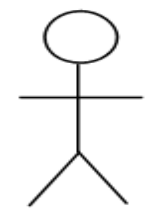

Caso de uso: Es una tarea que debe poder llevarse a cabo con el apoyo del sistema que se está desarrollando. Se representan mediante un óvulo. Cada caso de uso debe detallarse, habitualmente mediante una descripción textual. Su representación grafica es la siguiente:

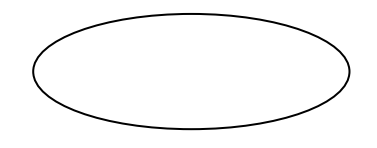

Asociaciones: Hay una asociación entre un actor y un caso de uso si el actor interactúa con el sistema para llevar a cabo el caso de uso.

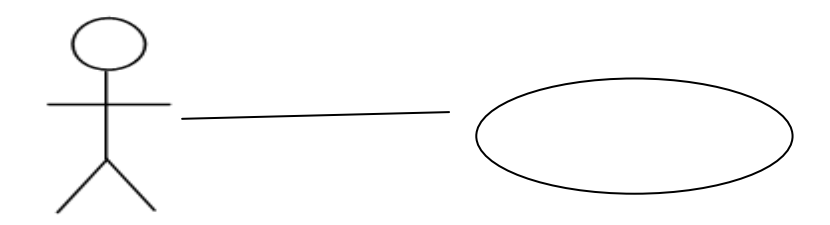

Un caso de uso debe especificar un comportamiento deseado, pero no imponer cómo se llevará a cabo ese comportamiento, es decir, debe decir QUÉ pero no CÓMO. Esto se realiza utilizando escenarios.

Un escenario es una interacción entre el sistema y los actores, que puede ser descrito mediante una secuencia de mensajes. Un caso de uso es una generalización de un escenario.

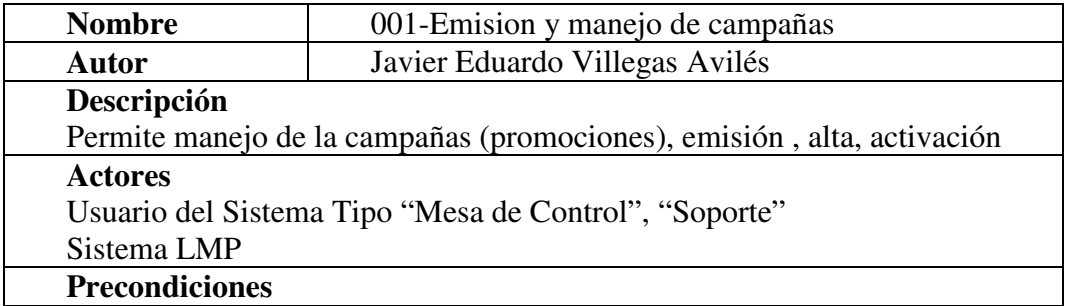

#### MODULO CAMPAÑAS

El usuario debe estas logueado en el sistema además de tener permiso para acceder a la opción campañas en el menú.

# Flujo Normal

- 1. El usuario da click en el menú "Campañas"
- 2. Selecciona Emisión o Edición de alguna de las campañas disponibles
- 3. Se da click en guardar y el sistema comprueba la validez de los datos e inserta o actualiza la información

## Flujo Alternativo

En Caso de que los datos sean incorrectos el sistema mostrará lo errores en la forma.

## Pos condiciones

La campaña ha sido insertada o actualizada en el sistema

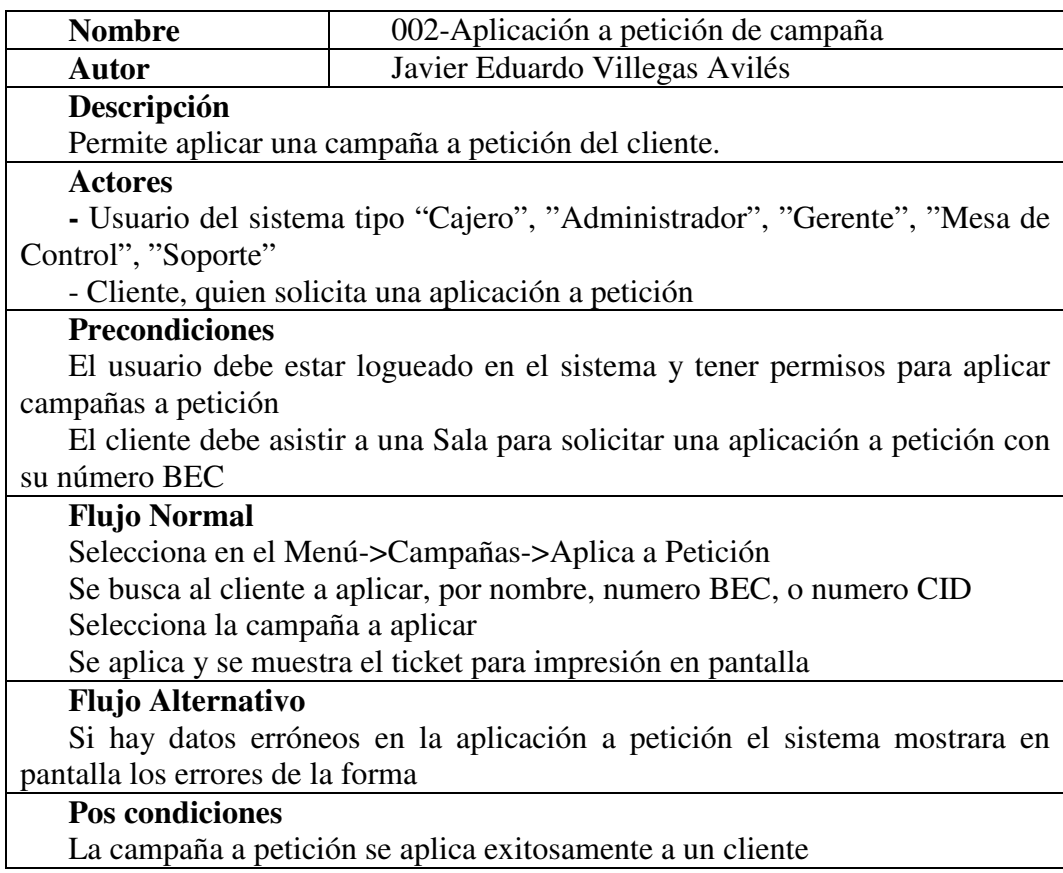

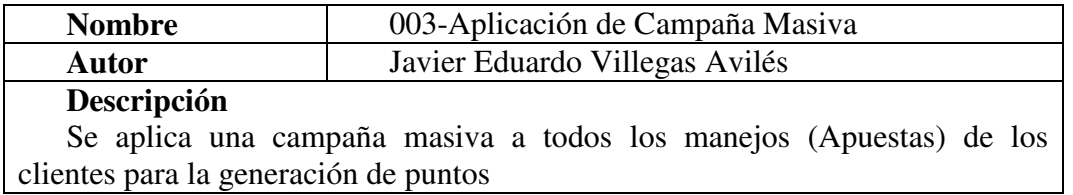

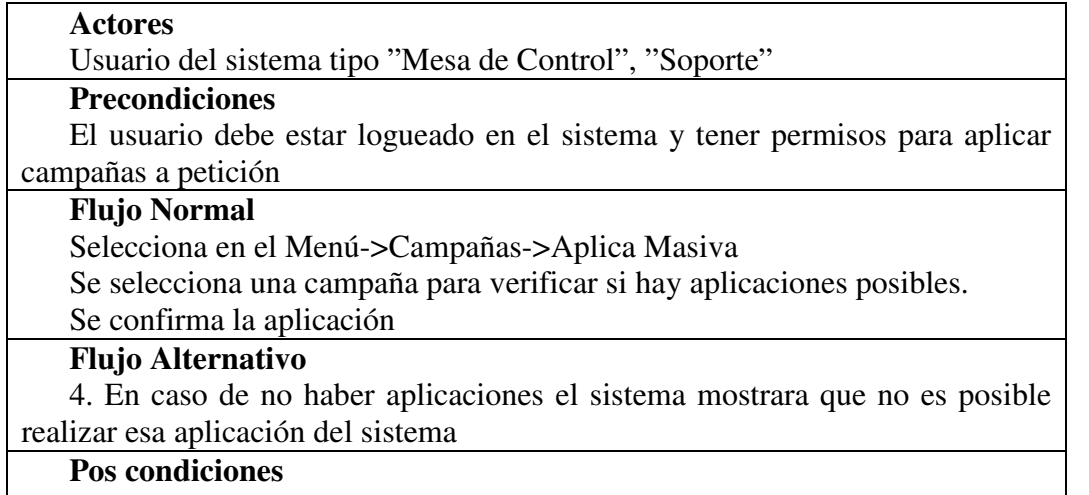

Aplicación Masiva Exitosa.

El diagrama de Caso de Uso es el Mostrado en la Figura 2.2.

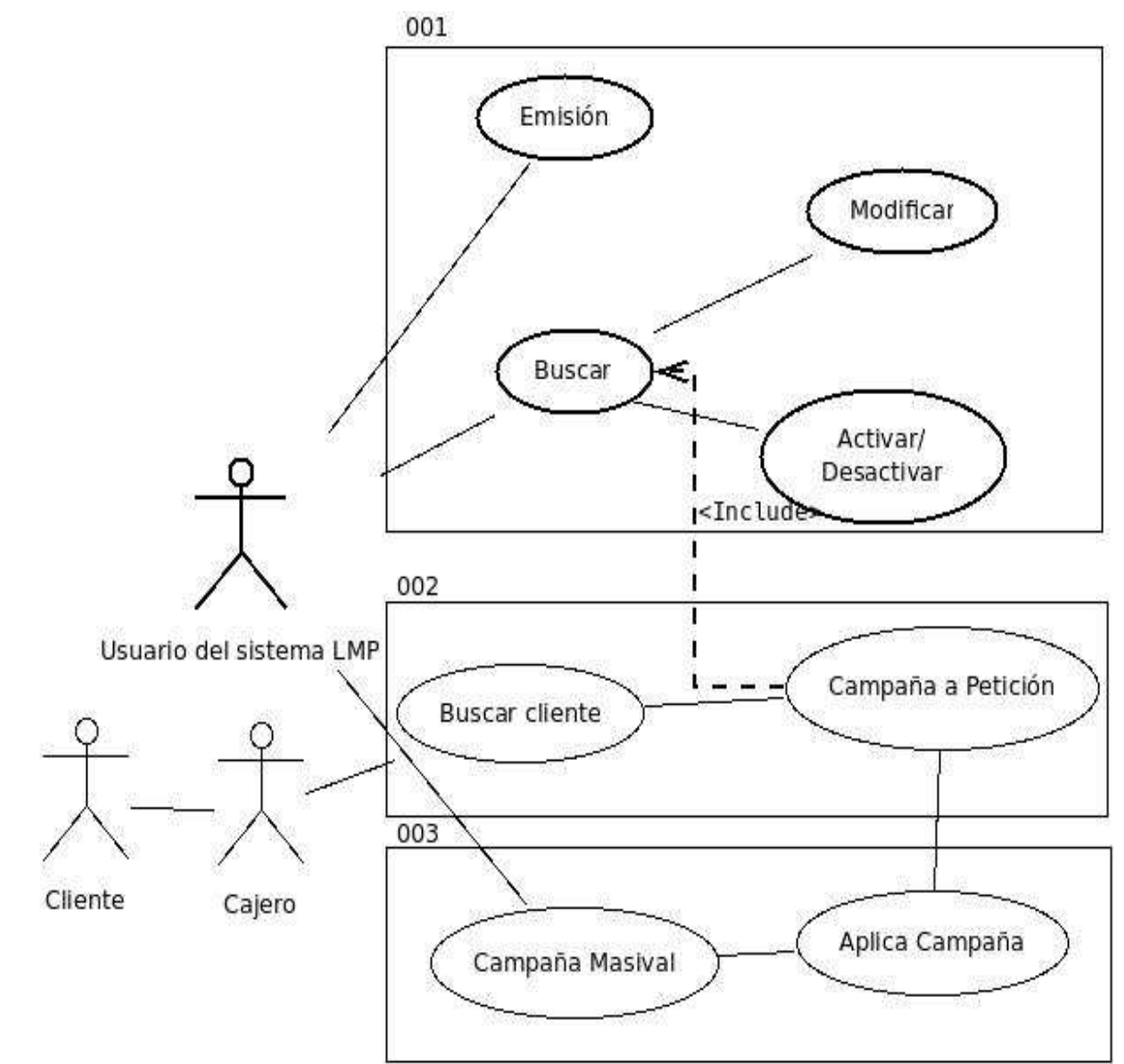

Figura 2.2 Caso de Uso Campaña

# MODULO REDENCIONES

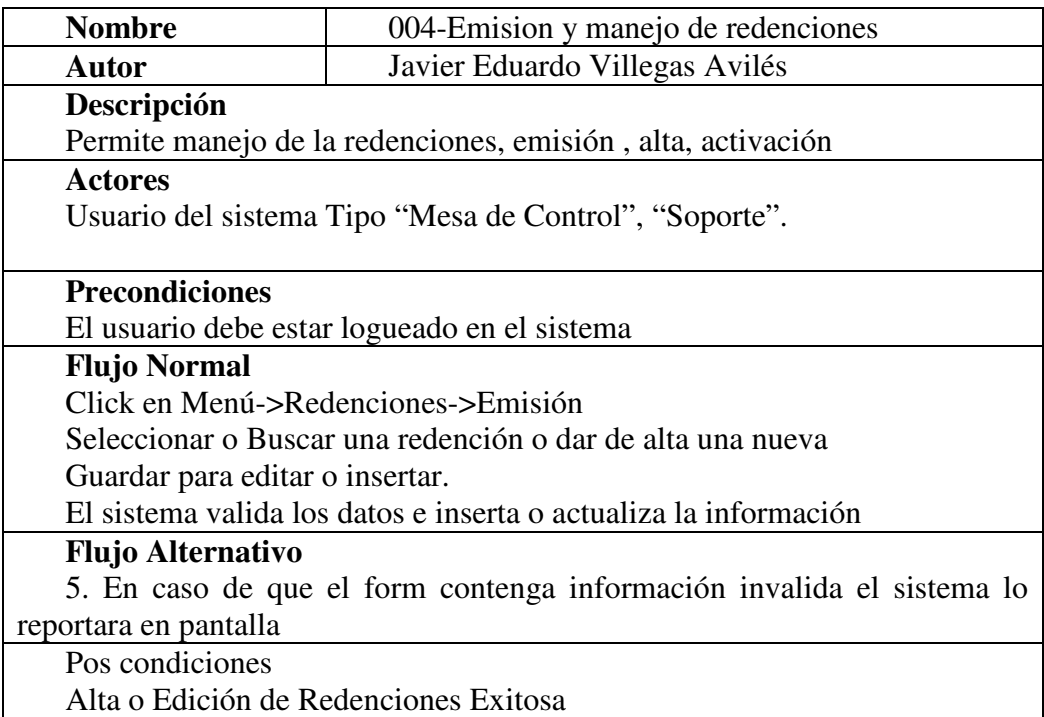

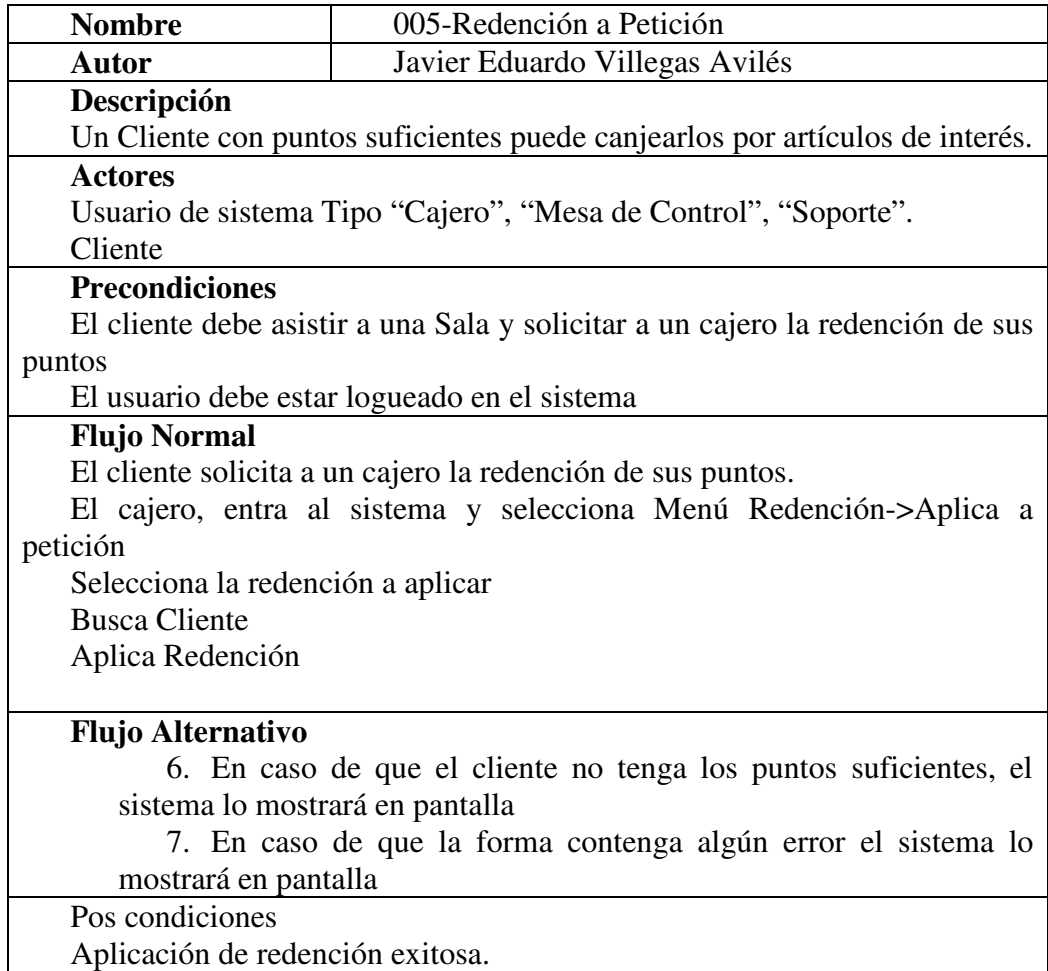

El diagrama de caso de uso es el mostrado en la figura 2.3.

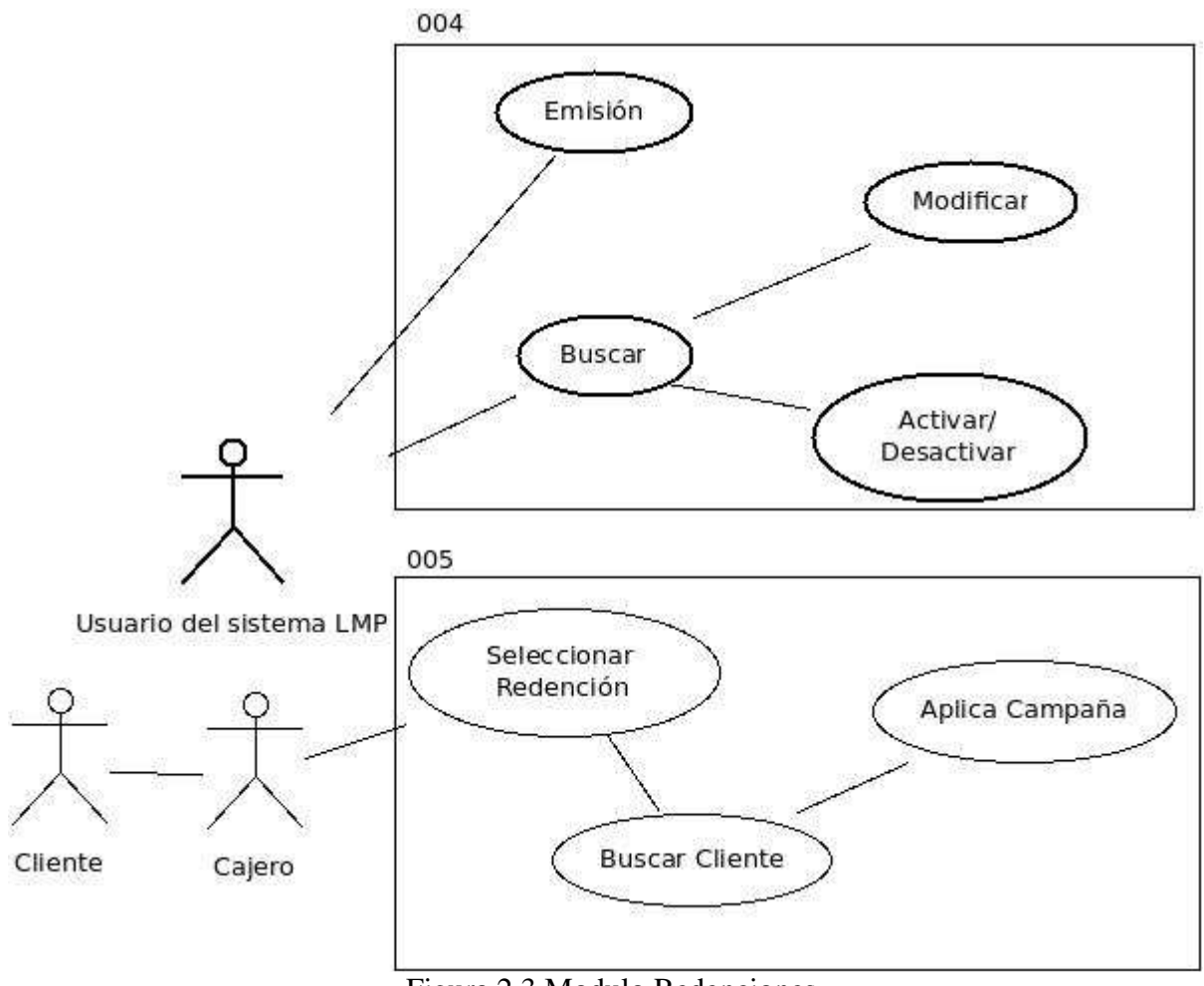

Figura 2.3 Modulo Redenciones

# MODULO CLIENTES

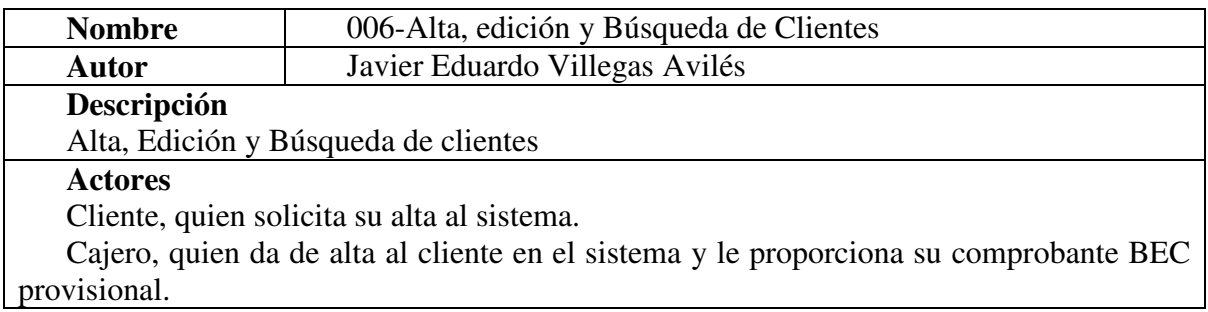

### Precondiciones

El cliente debe asistir a la Sala a solicitar su alta en el sistema

El cajero debe estar logueado en el sistema

## Flujo Normal

1. El cliente solicita al cajero su alta al sistema de lealtad

2. El cajero entra al Menú->Nuevo Cliente

3. El cliente proporciona sus datos personales

4. El sistema valida la información y en caso de ser correcta la da de alta o actualiza en el sistema

### Flujo Alternativo

5. En caso de que el sistema detecte algún error en los datos se reportaran en pantalla.

# Pos condiciones

6. Alta o Edición de Clientes Exitosa

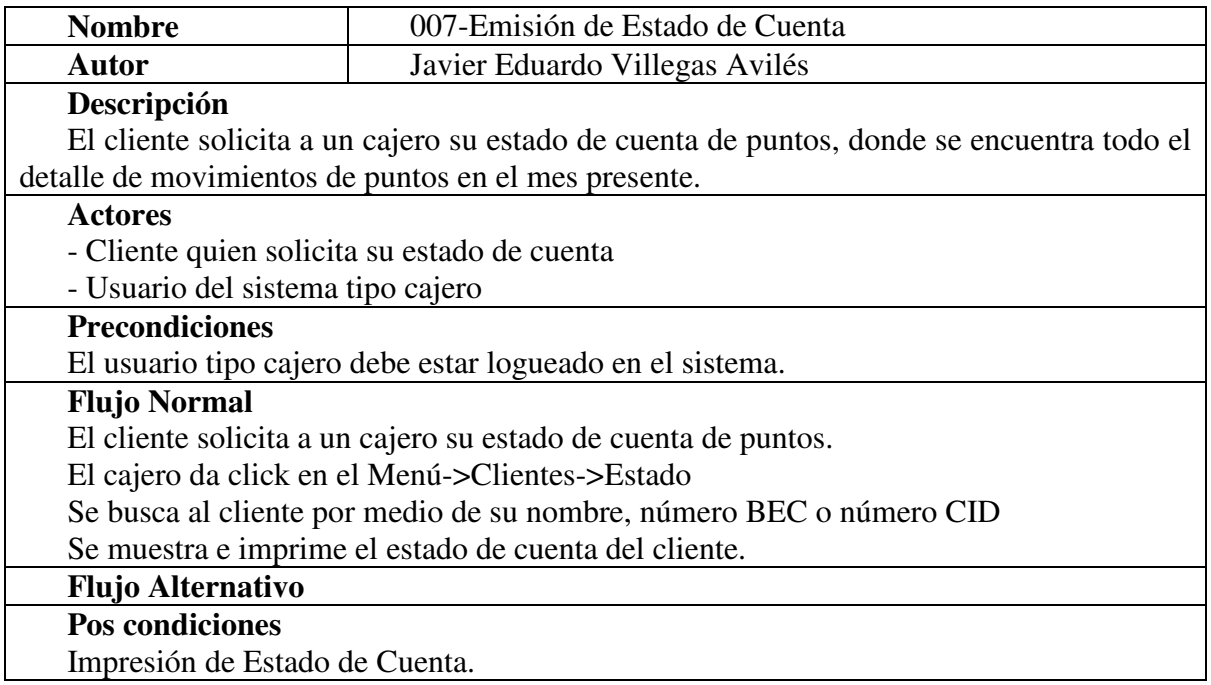

El diagrama de caso de uso es el mostrado en la figura 2.4.

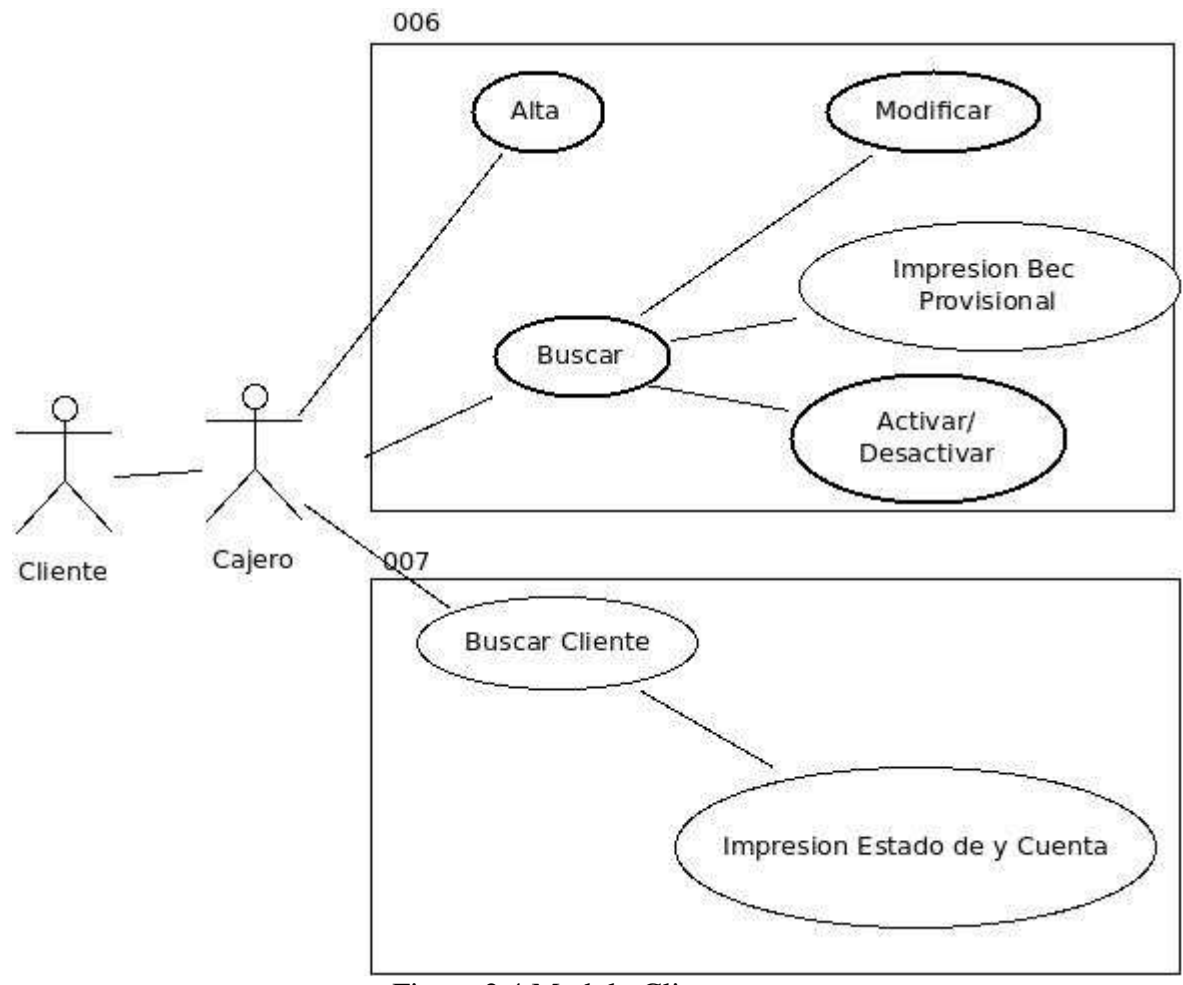

Figura 2.4 Modulo Clientes

# MANEJOS Y PUNTOS

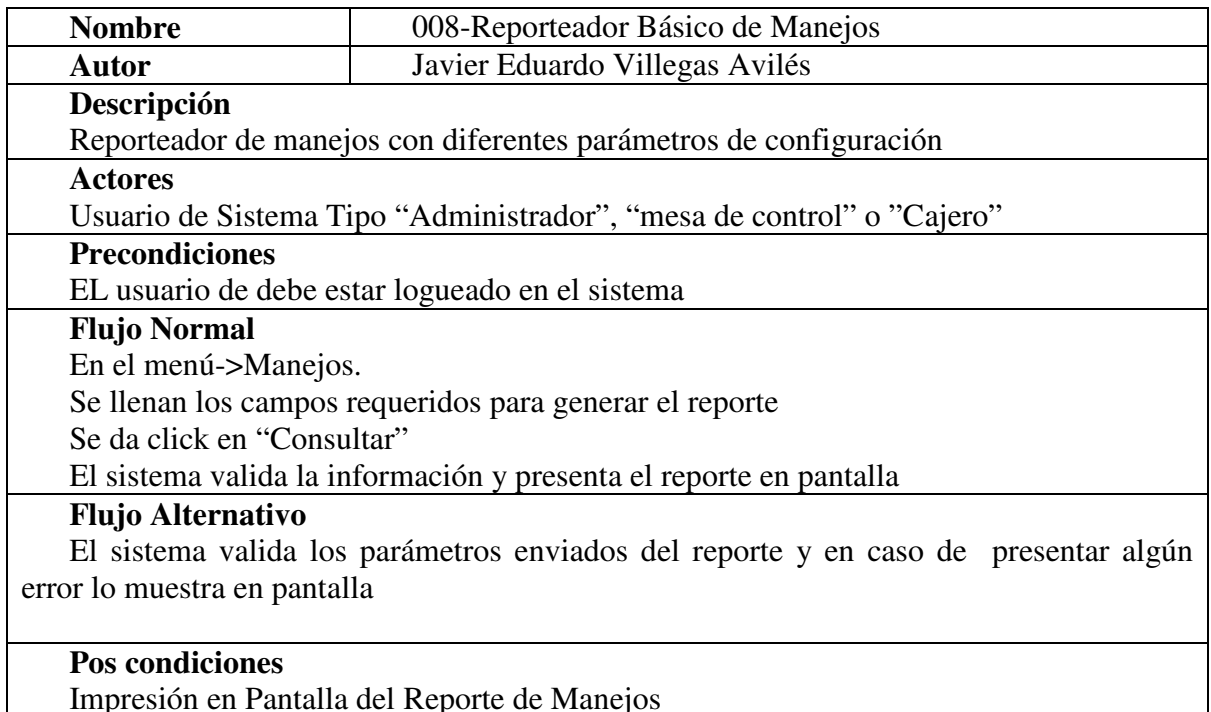

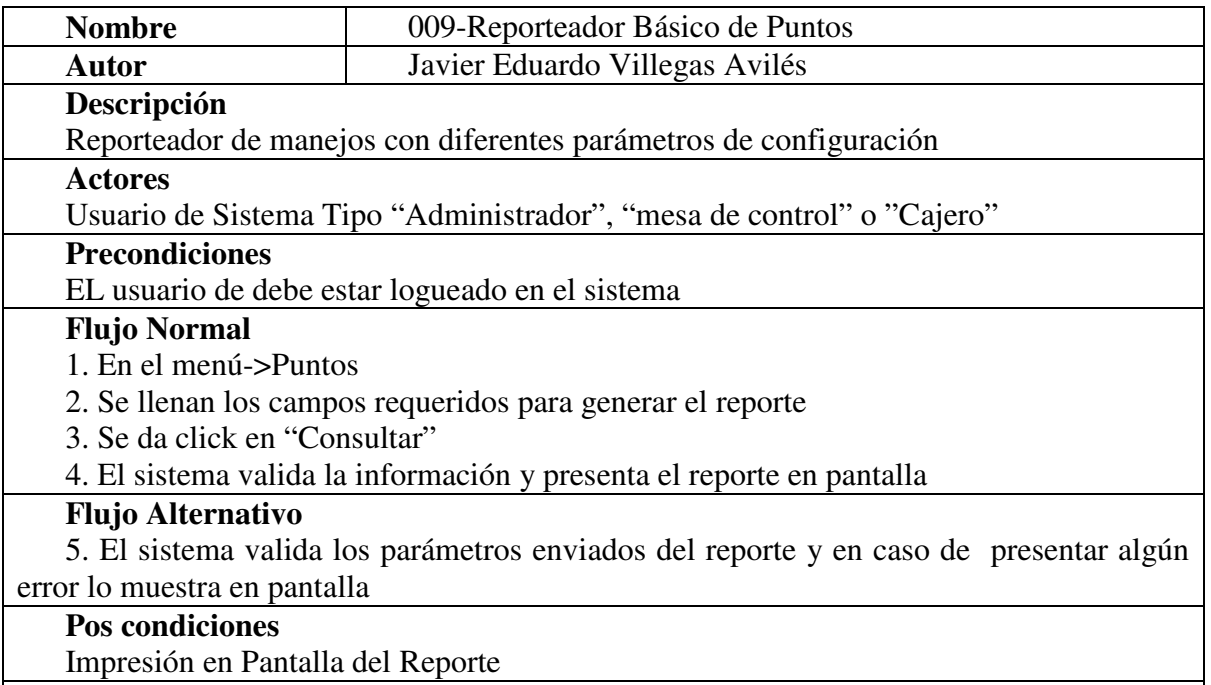

El diagrama de caso de uso es el mostrado en la figura 2.5.

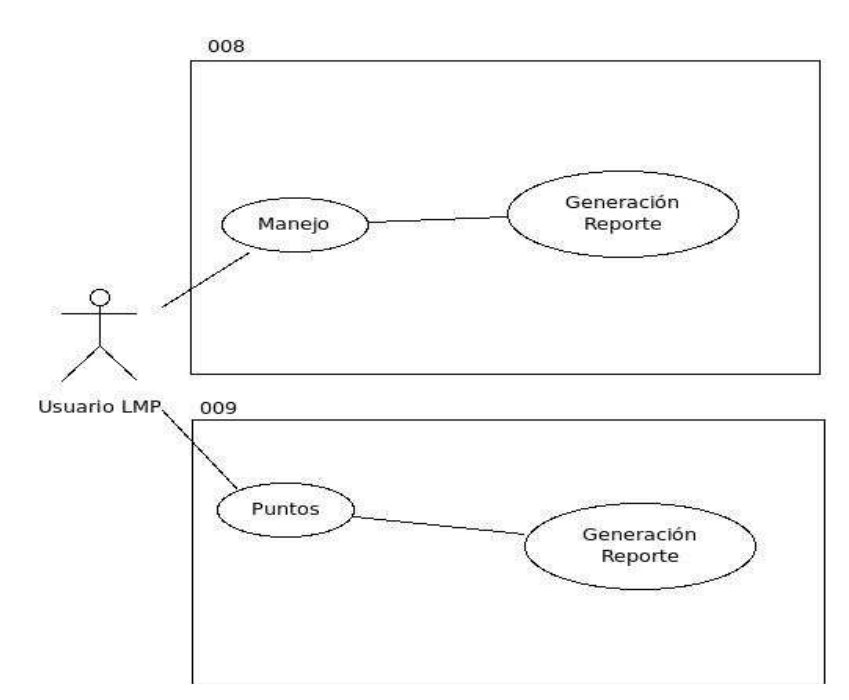

# Figura 2.5 Modulo Clientes **CONFIGURACION**

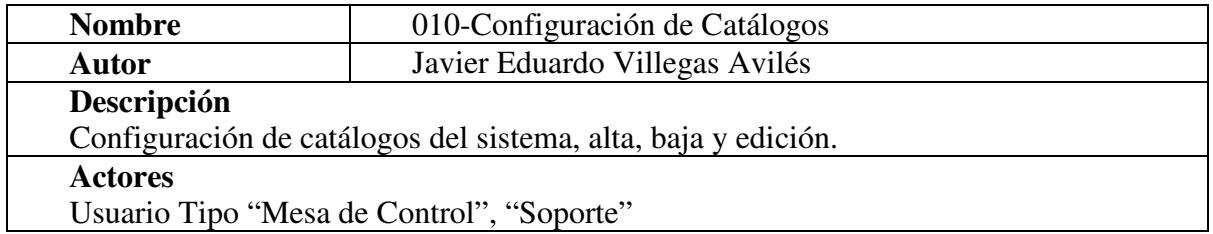

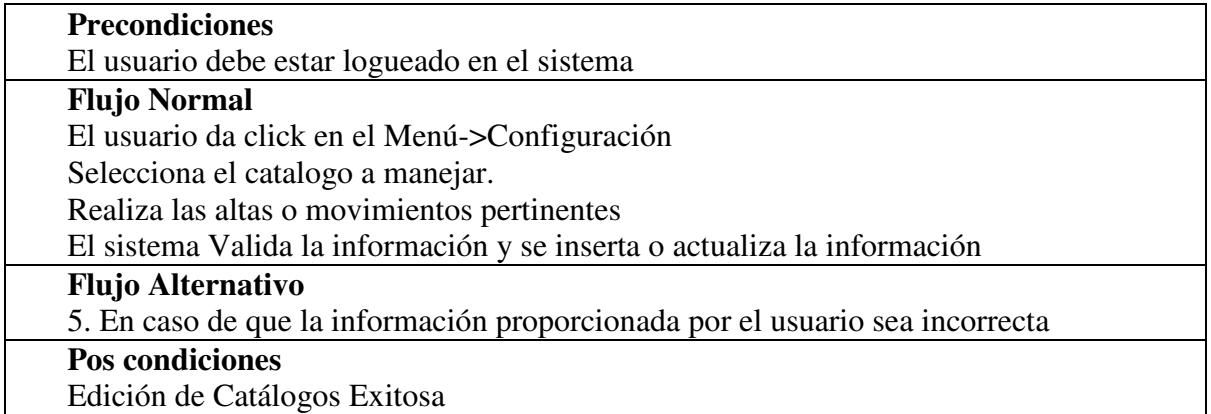

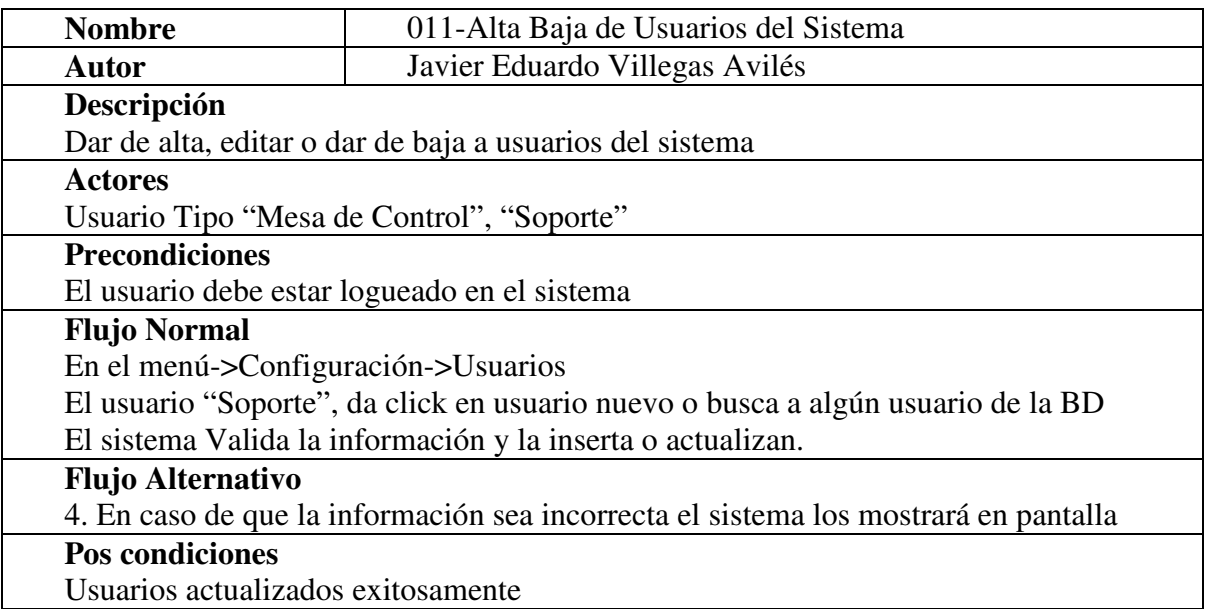

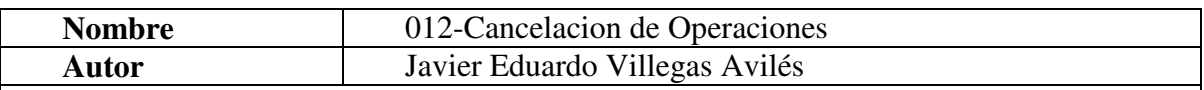

# Descripción

El usuario podrá cancela operaciones de aplicación de campañas a petición, así como de aplicaciones de redenciones a petición.

#### Actores

Cliente, quien requiere cancelar alguna operación

Usuario tipo "Cajero", "Administrador"

## **Precondiciones**

El usuario debe estar logueado en el sistema

#### Flujo Normal

En el Menú-> Configuración->Cancelaciones

El usuario debe elegir qué tipo de operación se cancelara, y posteriormente ingresar el número de folio de dicha operación.

Se da click en cancelar y se imprime un ticket de cancelación.

# Flujo Alternativo

4. Si el folio no se encuentra en la base de datos, la cancelación no podrá aplicarse

#### Pos condiciones

Cancelación Exitosa

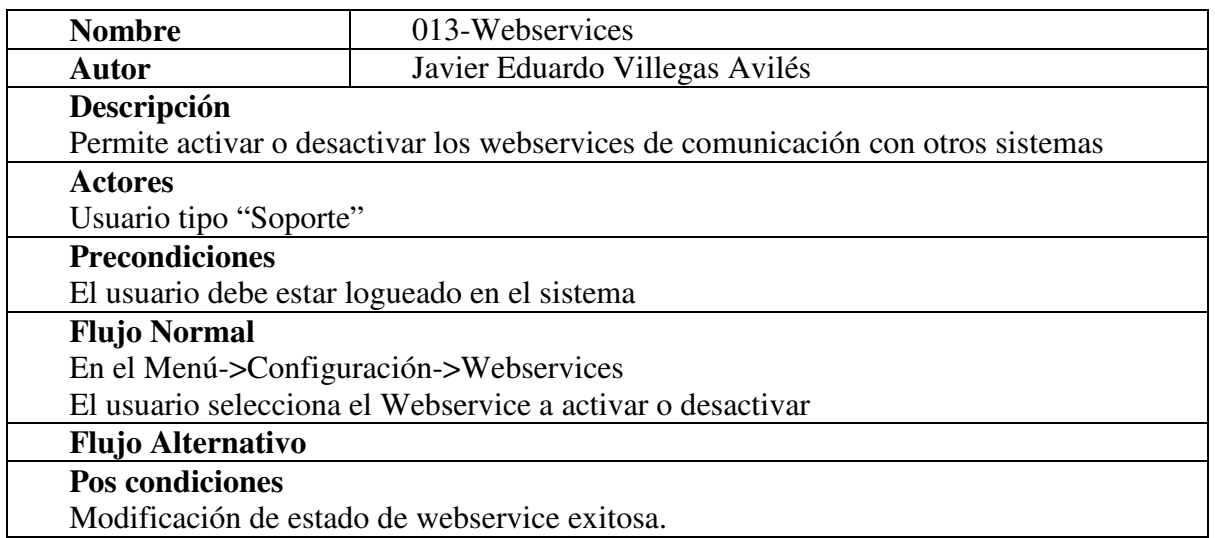

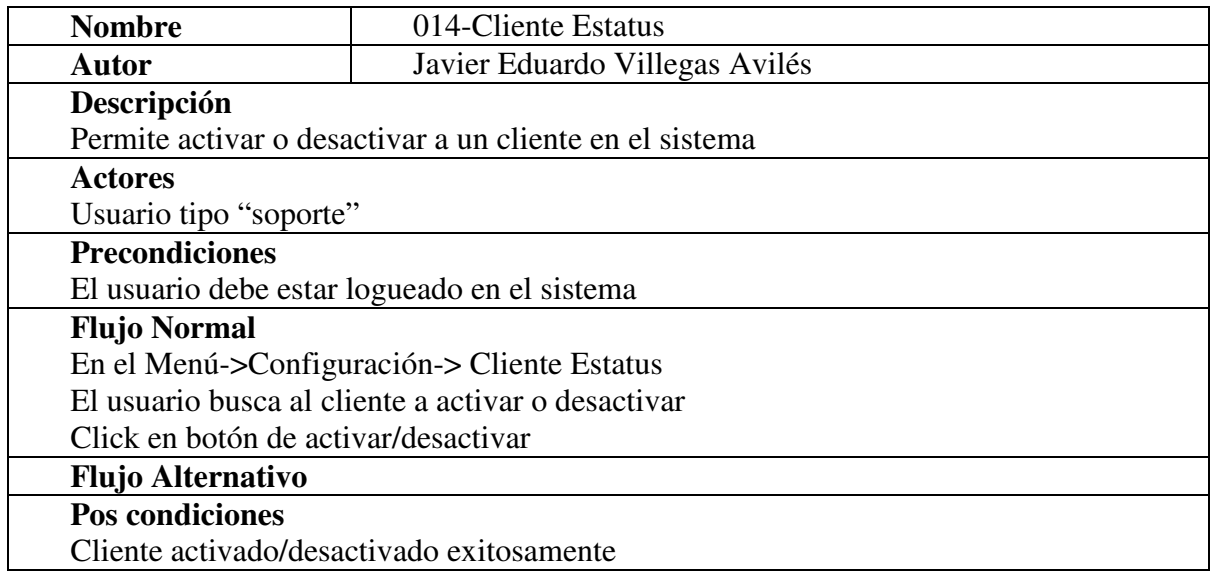

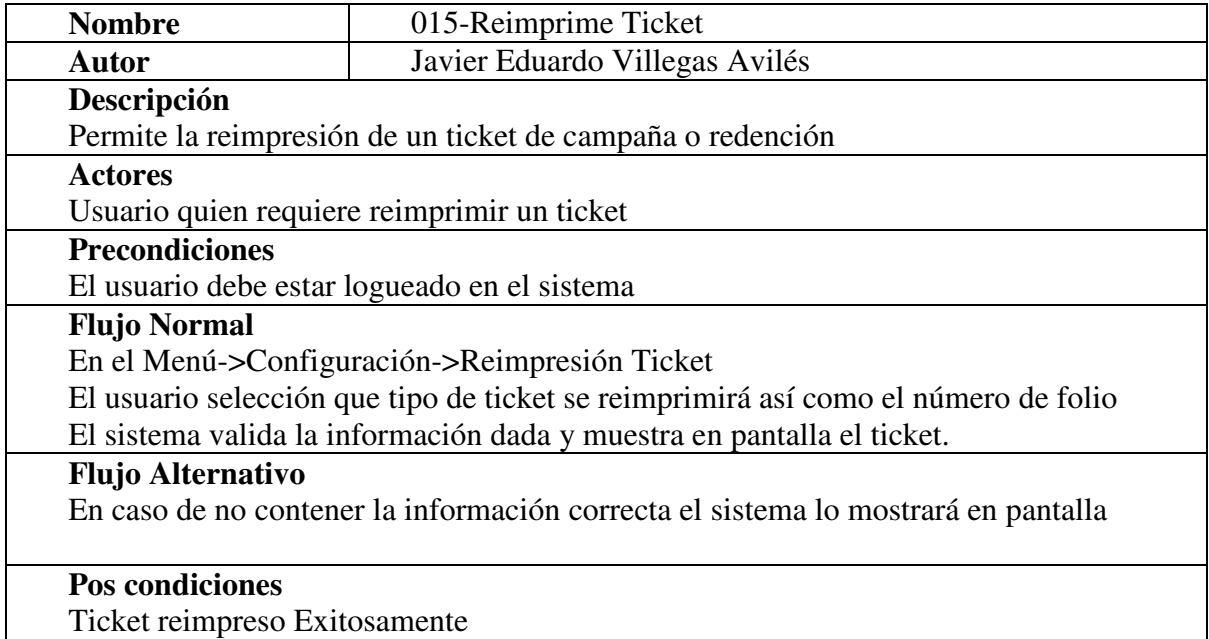

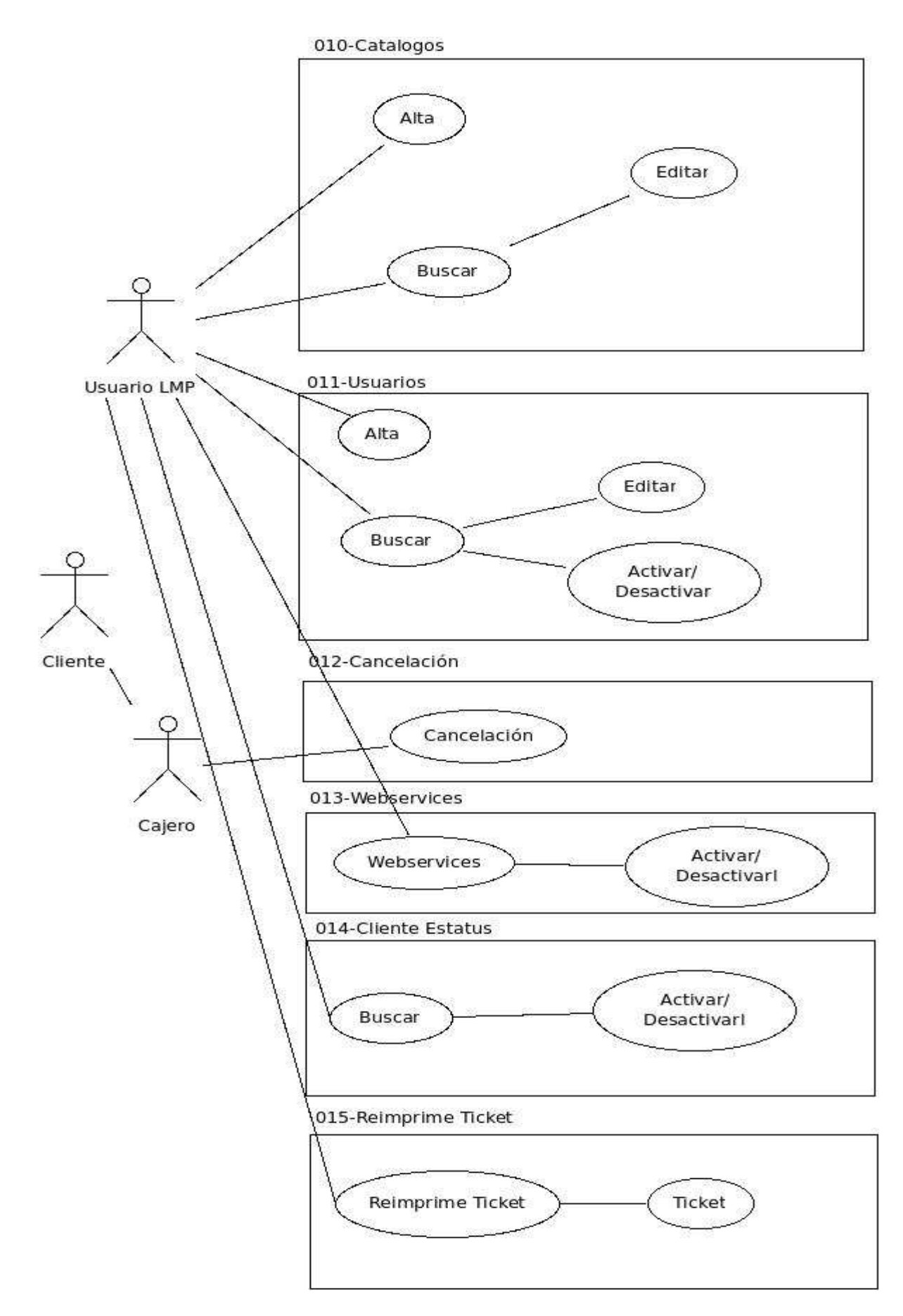

Figura 2.6 Modulo Clientes

# MAILING

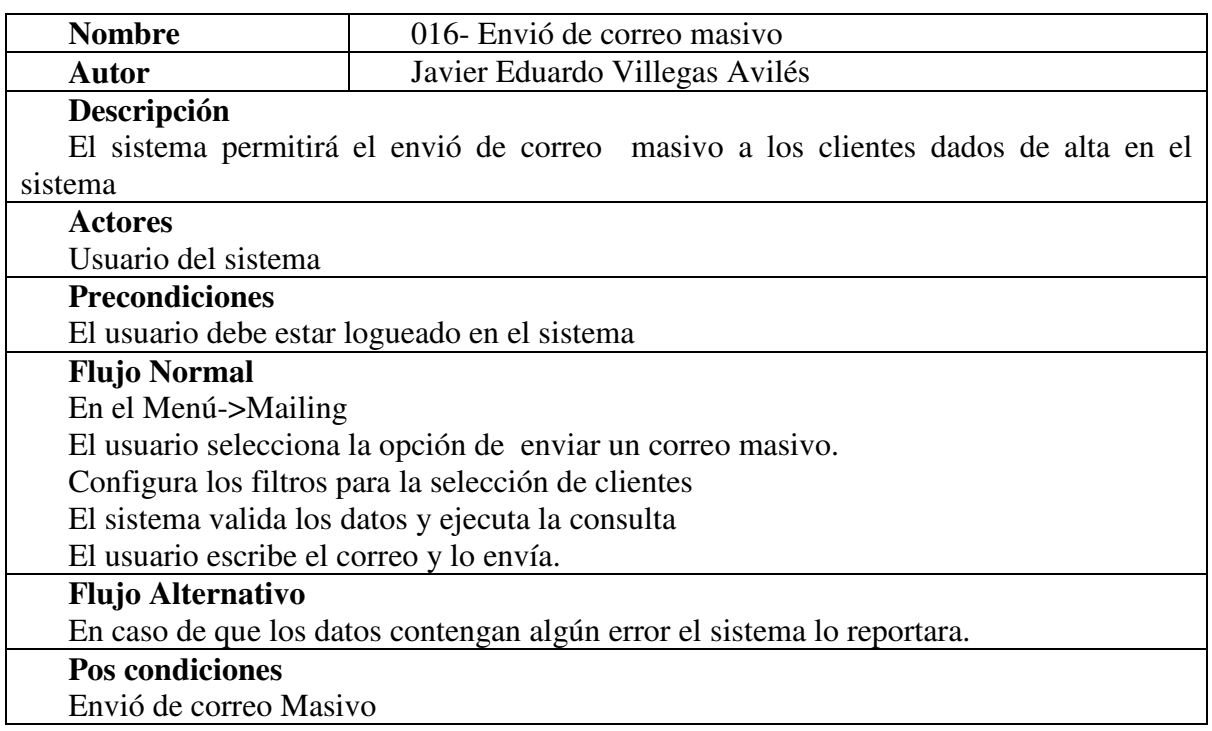

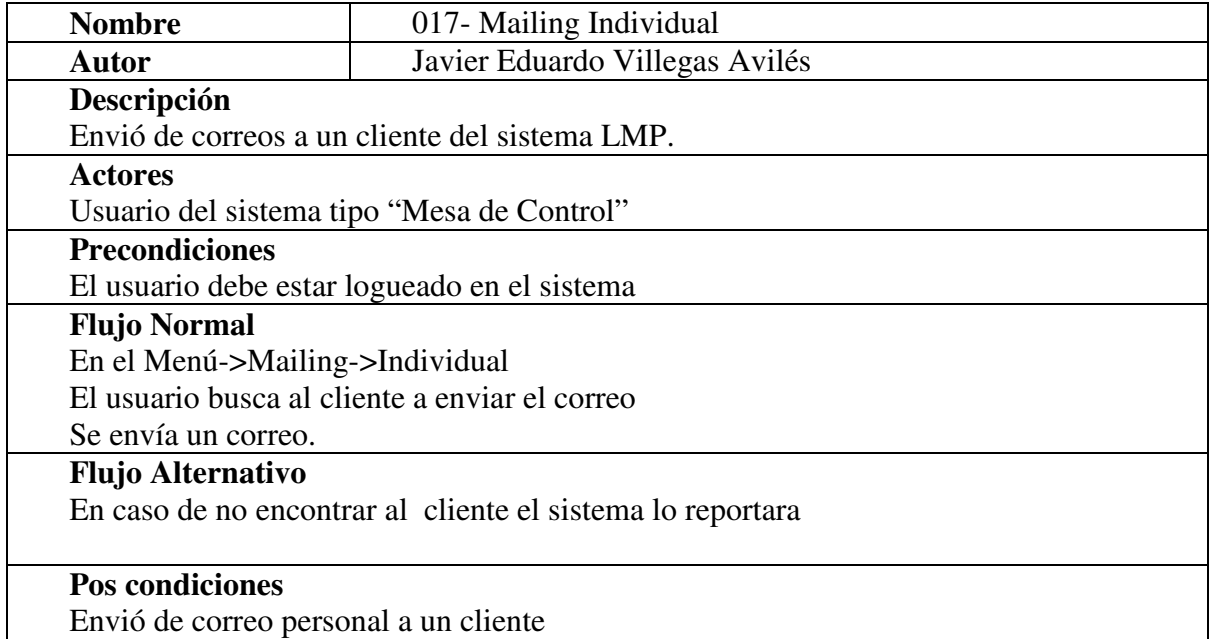

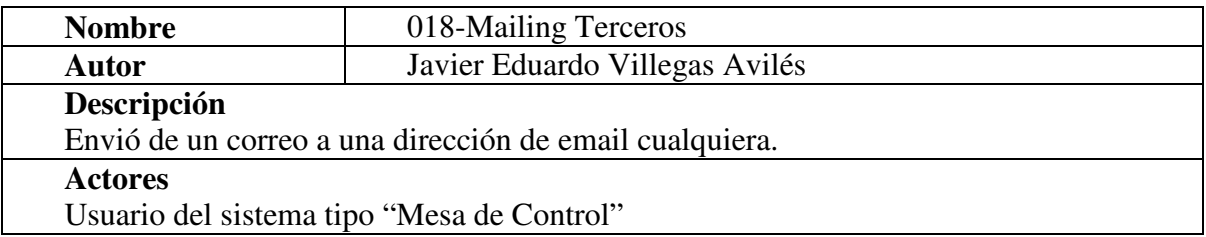

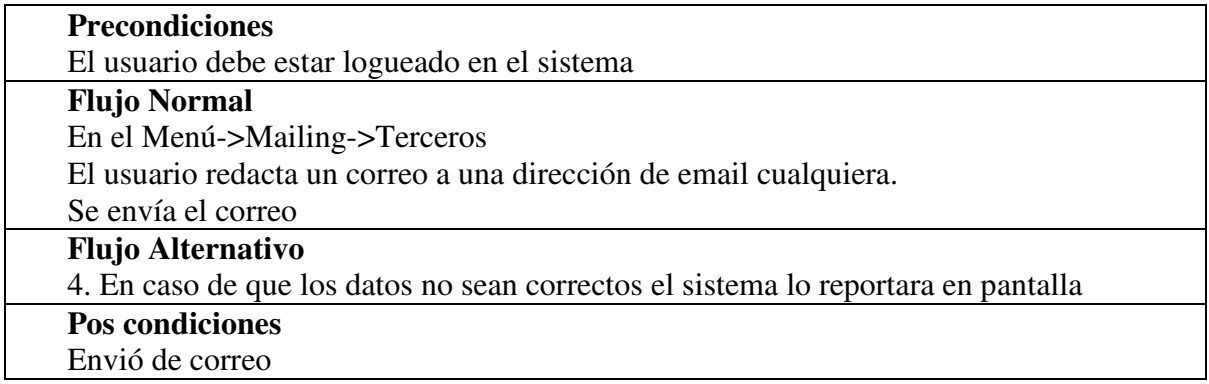

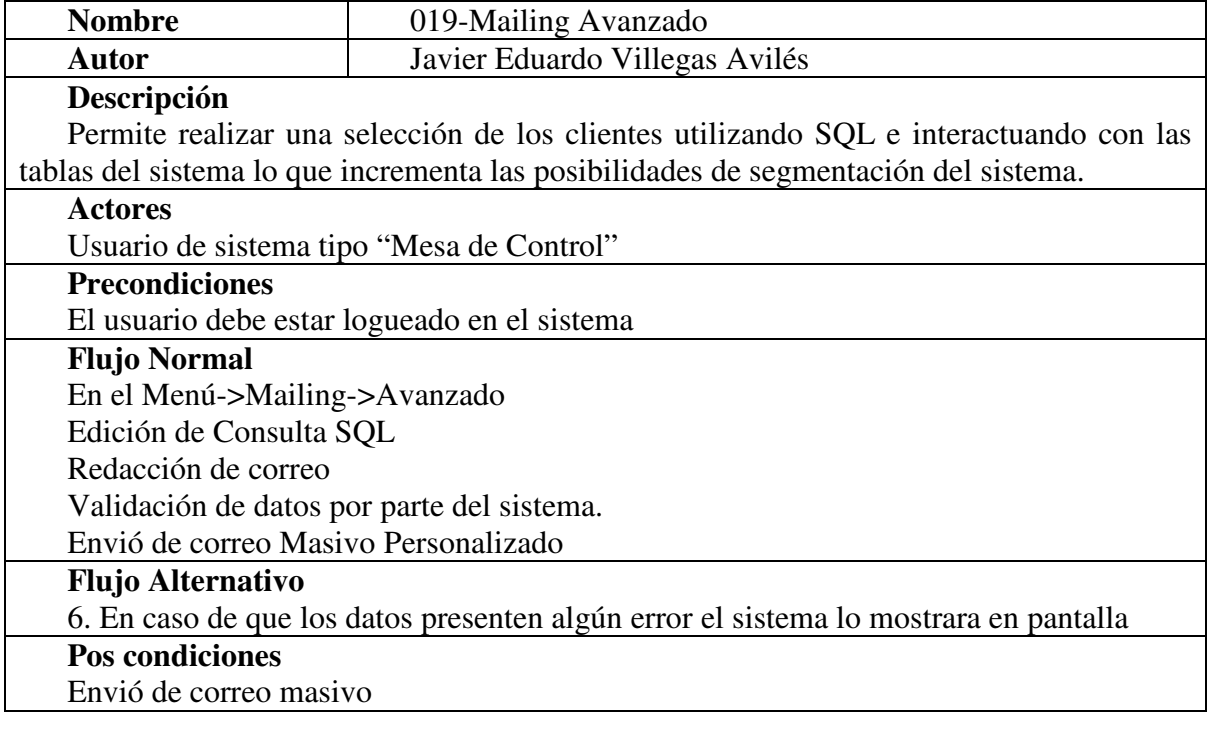

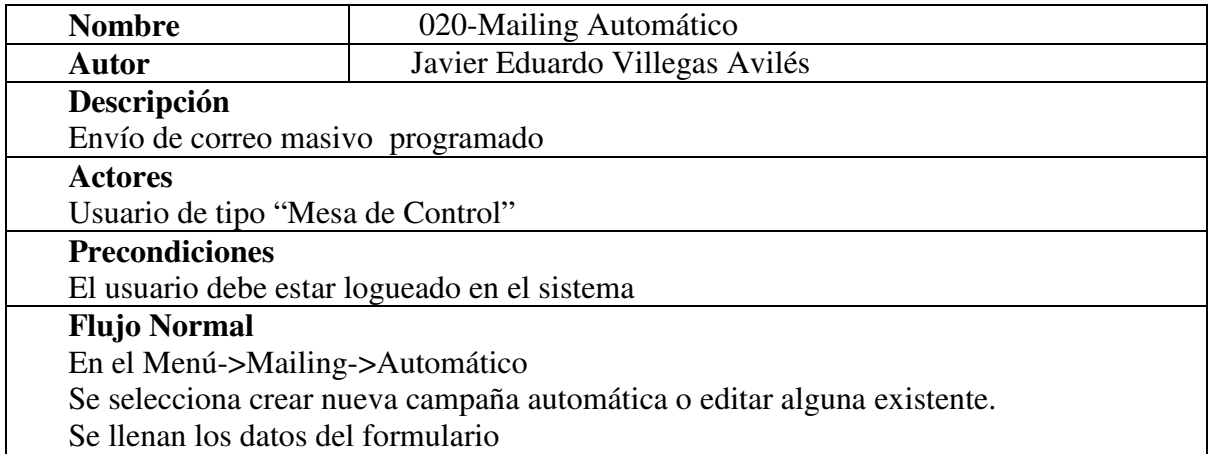

El sistema Valida la información

Se da de alta o actualiza la campaña de Mailing automática

# Flujo Alternativo

En caso de que la forma presente algún error se mostrara en pantalla

#### Pos condiciones

Configuración de campaña de Mailing automática exitosa.

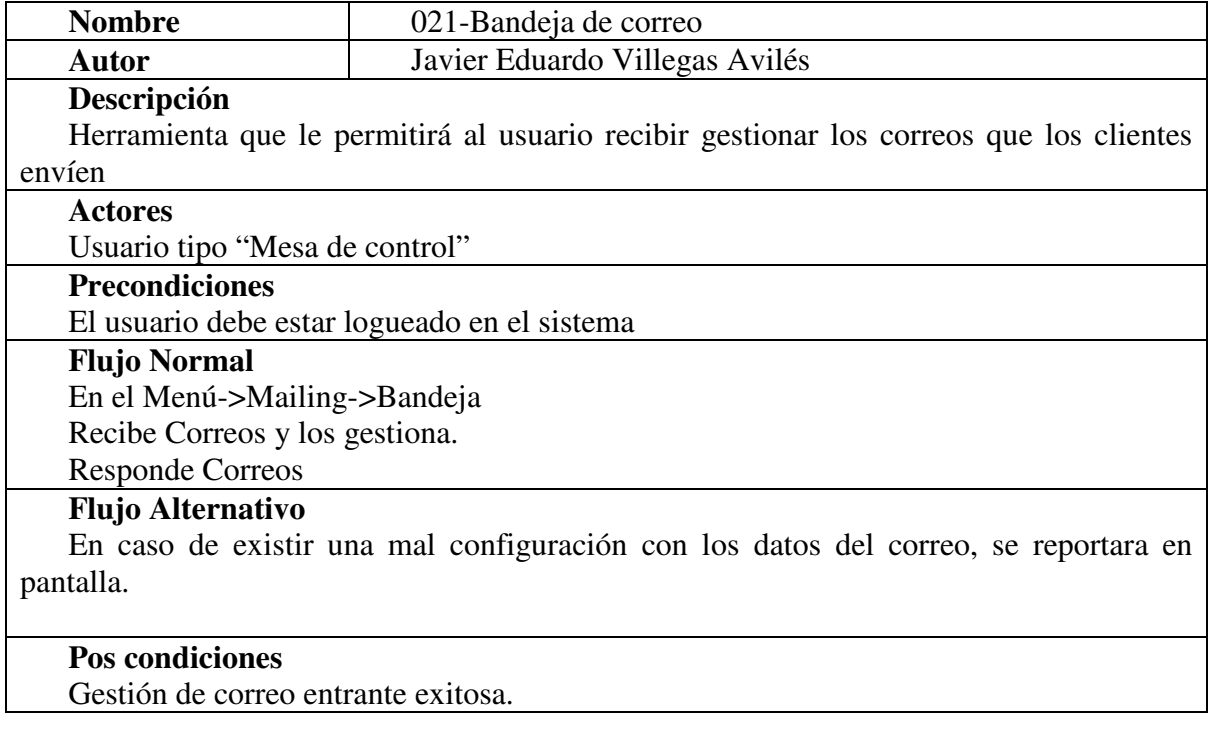

#### REPORTING

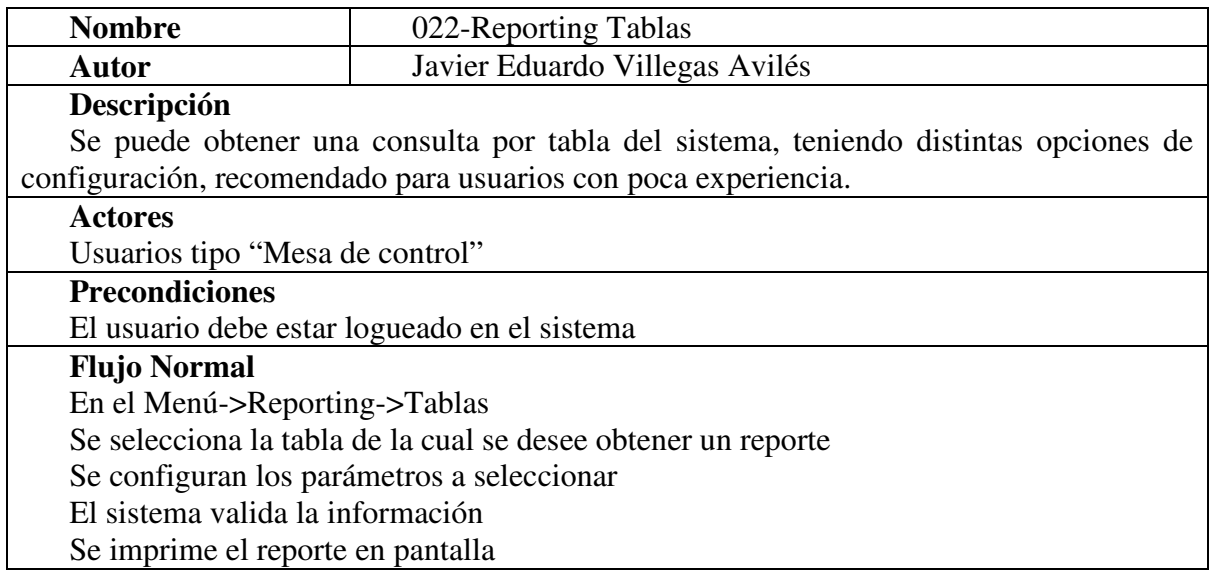

## Flujo Alternativo 6. En caso de presentar algún problema el sistema lo valida y lo muestra en pantalla Pos condiciones Reporte por tablas

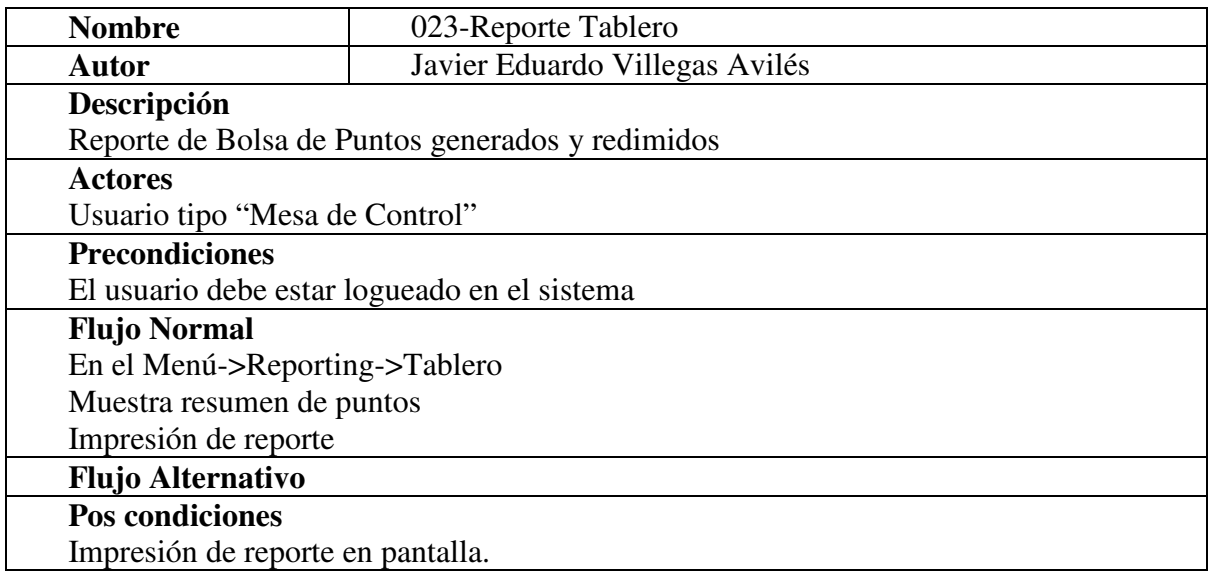

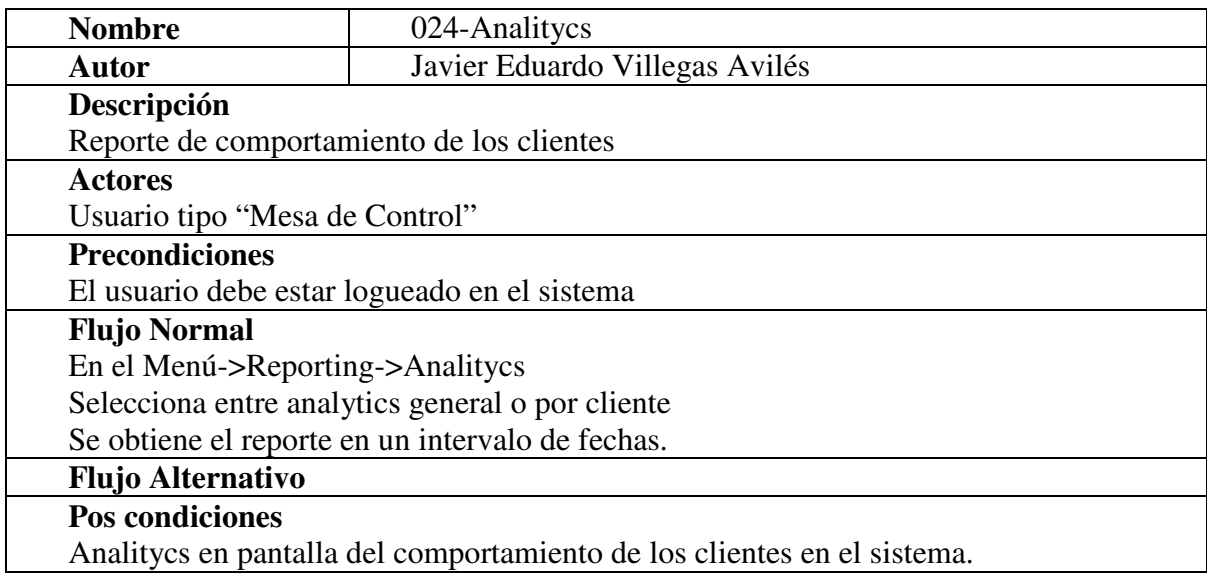

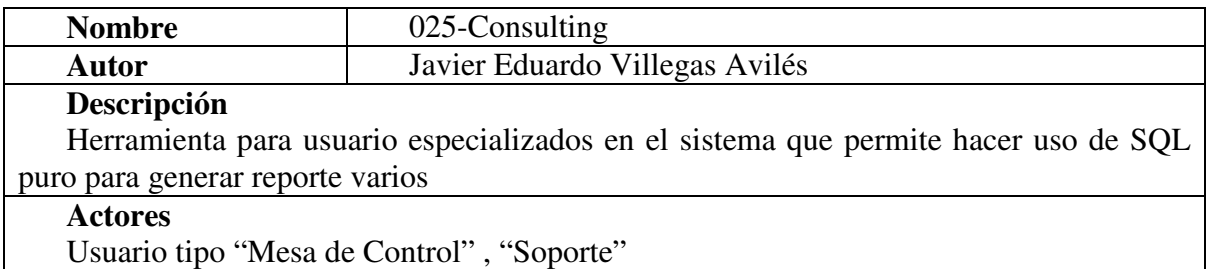

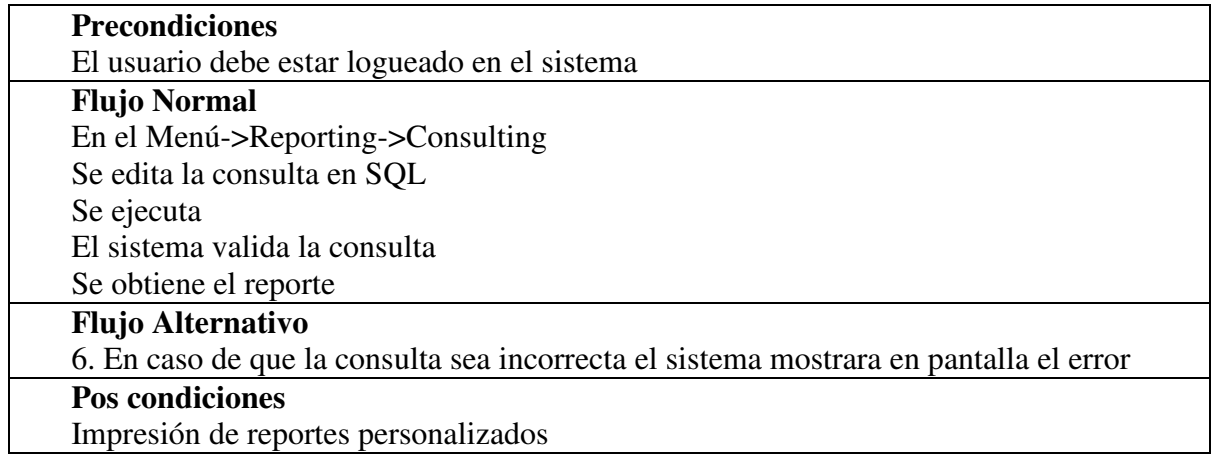

# VALORES LMP

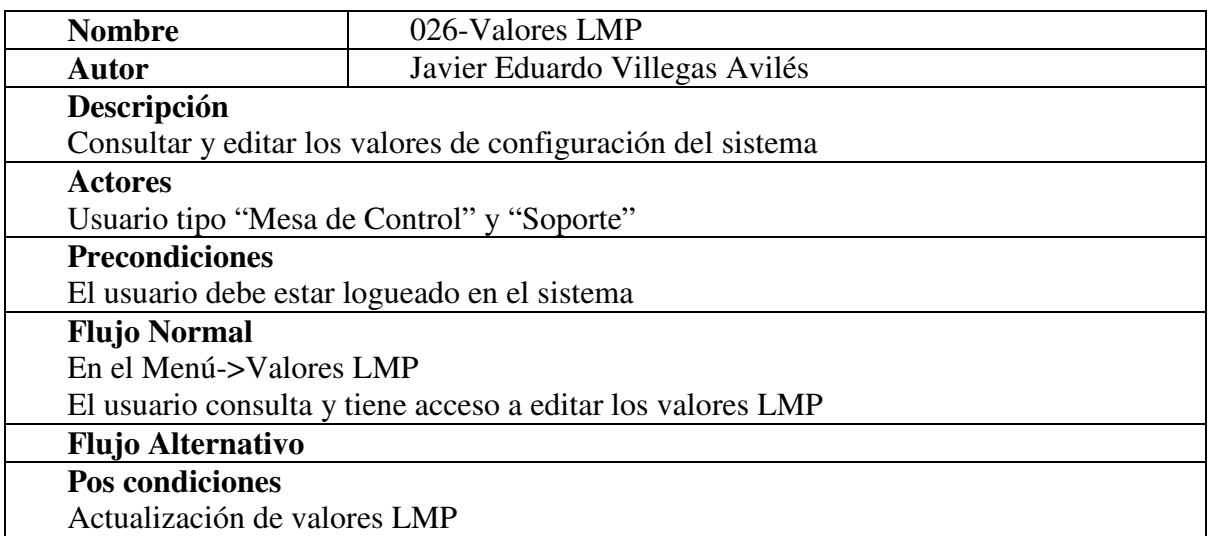

# FINANZAS BEC

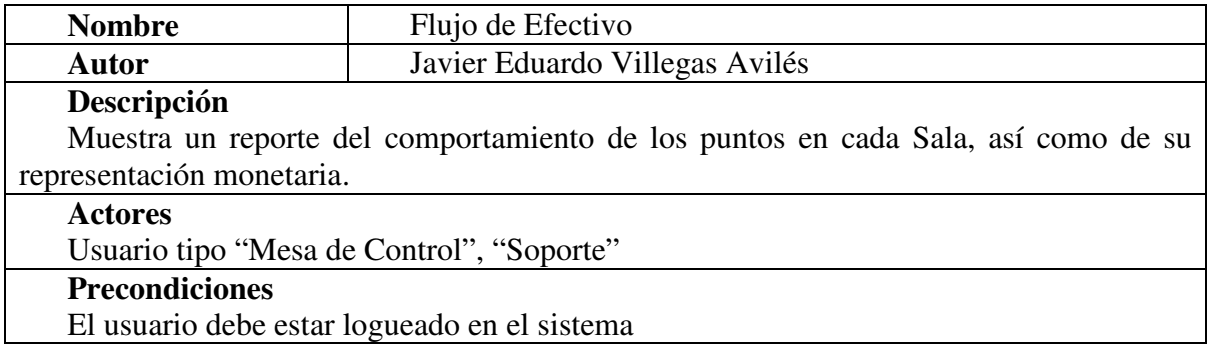

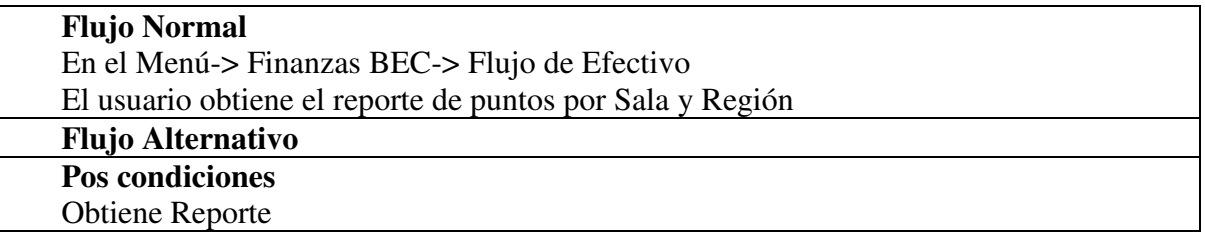

Finalmente como resultado de todo este análisis de procesos ya tenemos una visión clara acerca de cómo debe operar el sistema, además de todos los procesos con los que debe contar y como deben operar estos procesos.

Con la Notación UML utilizada tenemos que:

- 1. La comunicación entre lo que el cliente desea y lo que los desarrolladores entiende sea clara.
- 2. Hay una comprensión detallada acerca de cómo debe funcionar cada modulo del sistema LMP
- 3. Hay una acotación de que usuarios pueden interactuar o no con ciertos procesos
- 4. A partir de este análisis los procesos más complejos son más fáciles de abordar.
- 5. Hay una estimación más exacta para determinar tiempo, recursos y prioridades en la dosificación de esfuerzo de desarrollo.
- 6. Fiel trazabilidad para verificar la traducción de requerimientos en código.
- 7. Mayor control para mantener las sucesivas revisiones del sistema.
- 8. Documentación orientada al usuario
- 9. Documentación orientada al desarrollador.

En resumen todas estas ventajas se traducen en una mejor comunicación entre cliente y desarrolladores, además de una mejor planificación de utilización de recursos.